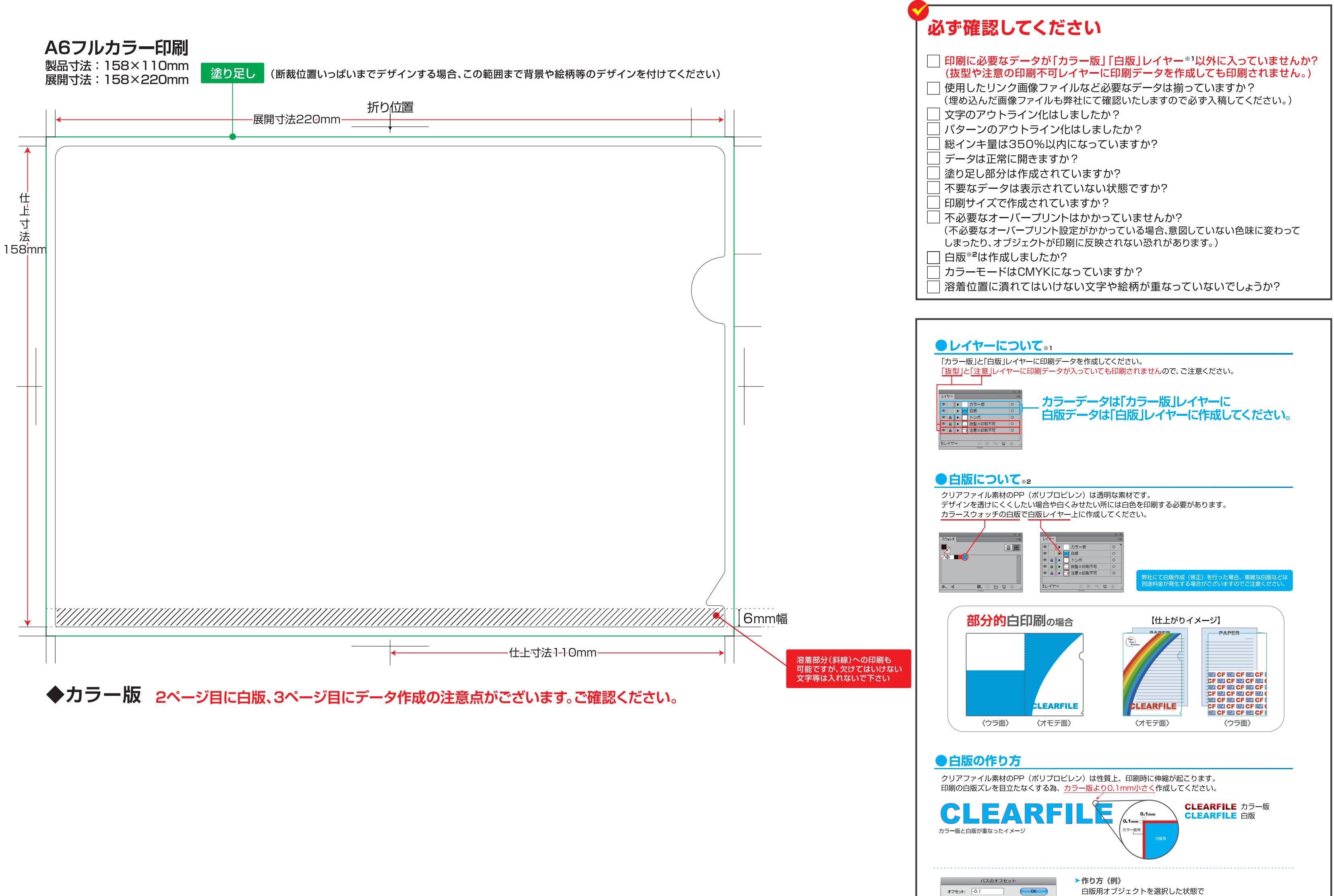

角の形状: マイター

角の比率: 4

 $($   $+$ r $>$ t $\nu$ 

メニューの「効果」→「パス」→「パスのオフセット」を選択。

オフセット値を-O.1mmに設定。

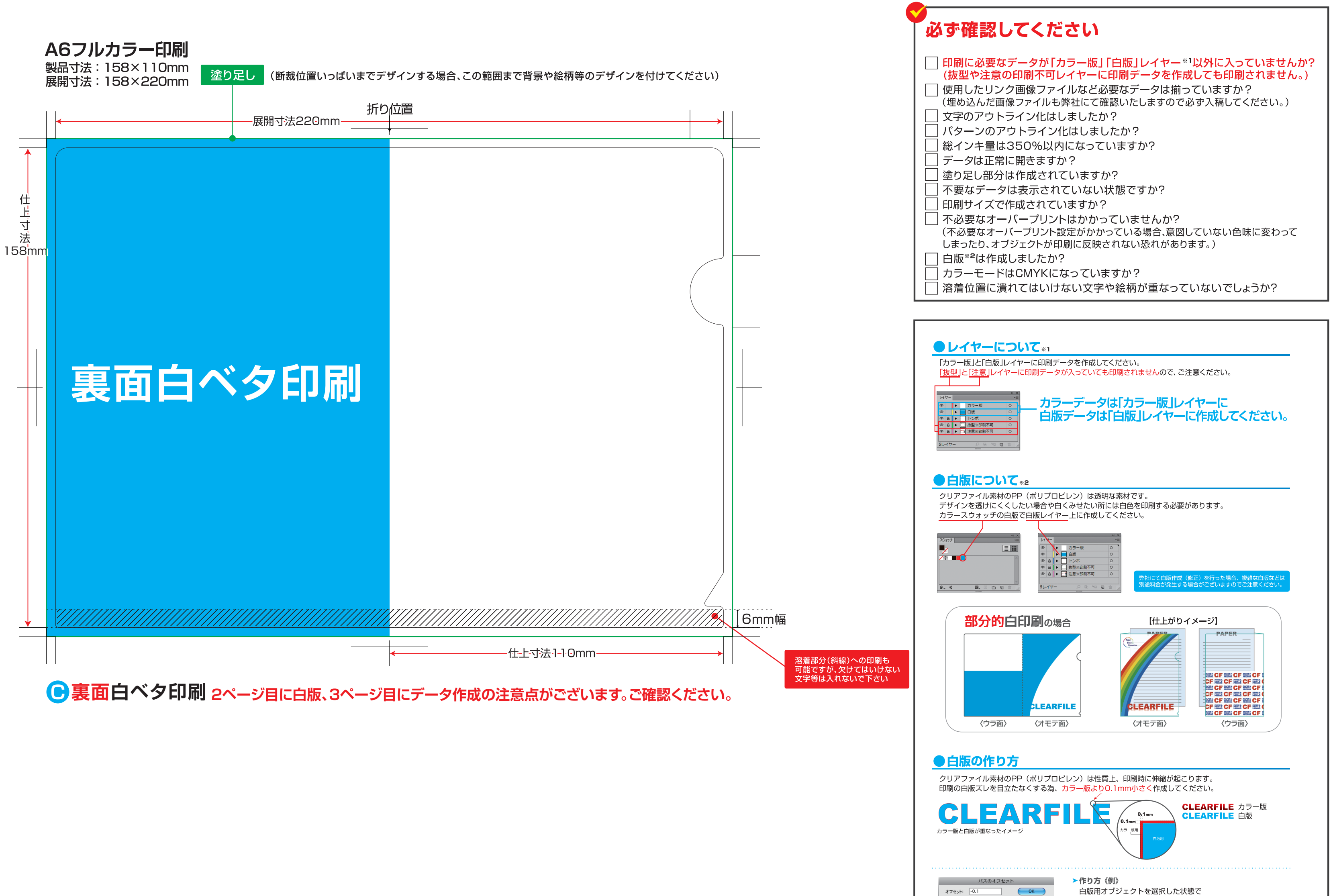

角の形状: マイター <mark>:</mark>

角の比率: 4

(キャンセル)

メニューの「効果」→「パス」→「パスのオフセット」を選択。

オフセット値を-O.1mmに設定。

# **クリアファイルデータ作成の注意点**

## 03. 弊社に無いフォントの場合、意図していないフォントに置き換わったり文字が化けてしまったりするため、テキストは必ずアウトライン化して下さい。 04. テキストを打った時にできる余分なアンカーポイント(孤立点)は削除して下さい。 05. データの総インキ量を350%以内にして下さい。(総インキ量が高いとインキ剥がれの原因となります。) 06. 断裁ラインの天地左右に各3mmの塗り足し分を必ず作成して下さい。 (※色が断裁ラインギリギリに配置されている場合、断裁時に白いフチや透明な隙間ができる可能性があるため、断裁ラインの外側まで色を塗り足します。) 07. 不必要なオーバープリントがかかっていないか、確認をして下さい。

 (※不必要なオーバープリント設定がかかっている場合、意図していない色味に変わってしまったり、オブジェクトが印刷に反映されない恐れがあります。) 08. カラーモードをRGBからCMYKに変換して下さい。モニター上で見た色と印刷した際の色の再現が大きく異なります。

02. パターンのアウトライン化がされていない場合、印刷データへの変換時に絵柄が崩れる可能性があるため、パターンは必ずアウトライン化してください。

対応バージョン Creative Cloud(CC) まで

09. 塗りで作られた細い線は、モニター上で見えていても、印刷時にかすれたり消えたりするため必ず線で作成して下さい。

01. Illustratorで画像をリンクしている場合は、リンク画像も一緒にデザインデータのフォルダに入れて入稿して下さい。

- 10. 保存時にバージョンを下げないで下さい。(作成していたデータと保存したデータに違いが出てしまうので、ミスのもとになります。)
- 11. データの保存形式はai形式かeps形式にして下さい。

イラストレータでのデータ作成時

he Ilustratorでのデータ作成注音占

#### フォトショップでのデータ作成時 Adobe Photoshopでのデータ作成注意点

### 対応バージョン Creative Cloud(CC) まで

- 01. 印刷物で十分な品質を確保するためには画像解像度の確認をしてください。
- フルカラーの画像データは、原寸サイズで300~350dpiの解像度が必要となります。
- グレースケールやモノクロ二階調の画像データは、原寸サイズで600~1200dpiの解像度が必要です。
- 02. レイヤーの表示非表示により、印刷されないレイヤーがある等のトラブルの原因になる可能性があるため、作業中に作成した印刷に使用する全ての レイヤーは、一枚の背景レイヤーに統合して下さい。またこれを行うと、フォントもラスタライズされ、フォントのアウトライン作成は必要ありません。
- 03. データの総インキ量を350%以内にして下さい。(総インキ量が高いとインキ剥がれの原因となります。)
- 04. カラーモードをRGBからCMYKに変換して下さい。モニター上で見た色と印刷した際の色の再現が大きく異なります。
- 05. データの保存形式はpsd形式かeps形式にして下さい。

## Office系ソフトでのデータ作成時

Office系ソフトでのデータ作成注意点

.<br>ELEARFILE

〈オモテ面

(ウラ面)

**LEARFILI** 

(オモテ面)

Office系アプリケーションは、そのままのデザインデータでは印刷することはできません。データを変換することで、印刷を可能にしています。 この変換時に色合いの変化やレイアウトの崩れなどが起きますので、以降ご説明する点を注意してデザインデータを作成して下さい。 下記4項目の問題点に関しましては、制作環境および対応フォントの違いにより発生するものです。

色合いやレイアウトが変わっていないか確認を行う為、デザインデータの入稿と併せて最終原稿をPDFにてお送りください。

- 01. 弊社にないフォントを使用されている場合、データ変換後に異なるフォントに置き換えられます。
- 02. データ内の文章中に、意図しない改行が発生してしまう場合があります。
- 03. 透明効果を使用しているデザインデータの場合、正常に変換が行なえません。 Officeアプリケーション固有の機能に依存する効果は失われることもあります。
- 04. Office系データのカラーモードはRGB形式であり、オフセット印刷のカラーモードのCMYK形式に変換すると色合いが変わることがあります。 RGB特有の蛍光色のような色はかなりくすむこともあります。
- ※【注意】問題が100% 解決する訳ではありません。変換後の校正PDFファイルをメールでお送りいたしますので必ずご確認ください。
- ※Office系データを変換の際、弊社にてデータ修正が必要な場合は別途料金が発生する場合が御座います。

#### テンプレートデータについて**(例)A4フルカラー** 印刷サイズ(塗足し) 断裁位置いっぱいにデザインする場合は、 折り付置 印刷サイズまで塗り足し(断裁ライン+天地左右 各3mm)を付けてください。 こちらの部分は型抜きされますのでご注意ください (裏面) (表面) 断裁ライン 切り抜きラインです。製品の仕上がり位置です。 この部分は超音波処理をします。 欠けてはいけない文字はいれないでください。 **クリアファイルのベタ面、CMYK総インキ量の制限は350%です。 ご注意 350%以上ですとクリアファイルにインクが定着せず、インクがはがれてしまう恐れがございます。** ◆弊社にて白版作成(修正)を行った場合、複雑な白版などは 別途料金が発生する場合がございますのでご注意ください。**白版の作り方 白版について** クリアファイル素材のPP(ポリプロピレン)は透明な素材です。 クリアファイル素材のPP(ポリプロピレン)は性質上、印刷時に伸縮が起こります。<br>印刷の白版ズレを目立たなくする為、カラー版より0.1mm小さく作成してください。 デザインを透けにくくしたい場合や白くみせたい所には白色を印刷する必要があります。 印刷の白版ズレを目立たなくする為、カラー版よ **部分的白印刷**の場合 (仕上がりイメージ) 0.1mm  $|\Delta|$  $0.1$ ボレート あいきょう マイト 一版用 白版用 **CLEARFILE** カラー版

**CLEARFILE** 白版